HP StorageWorks

# HP StorageWorks SB40c Storage Blade

Maintenance and Service Guide

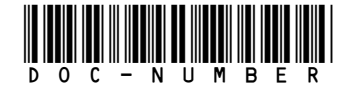

Part number: 433903-002 Third edition: April 2009

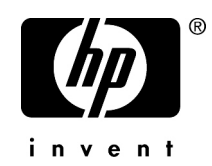

#### Legal and notice information

© Copyright 2008-2009 Hewlett-Packard Development Company, L.P.

The information contained herein is subject to change without notice. The only warranties for HP products and services are set forth in the express warranty statements accompanying such products and services. Nothing herein should be construed as constituting an additional warranty. HP shall not be liable for technical or editorial errors or omissions contained herein.

Printed in the US

# Contents

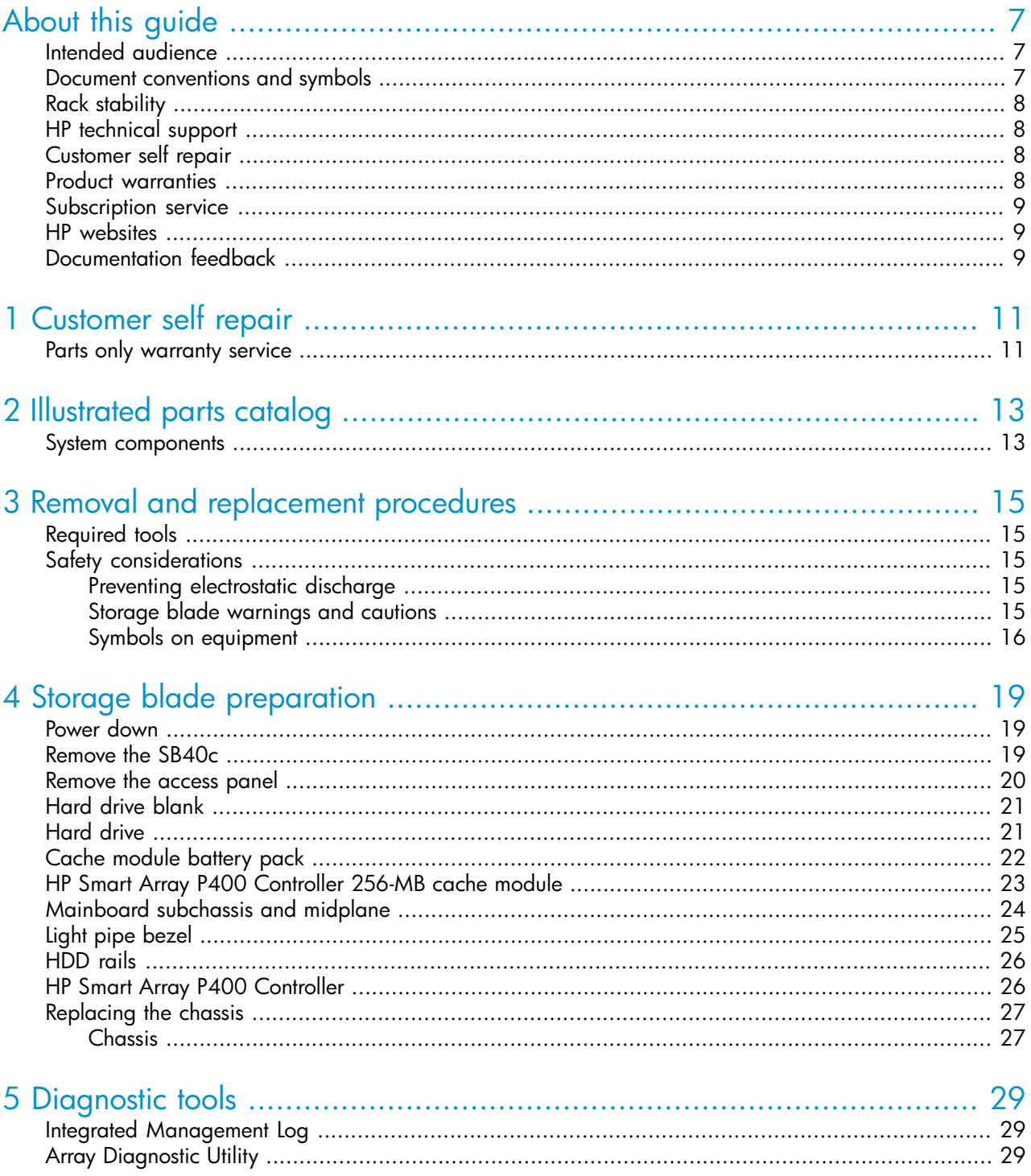

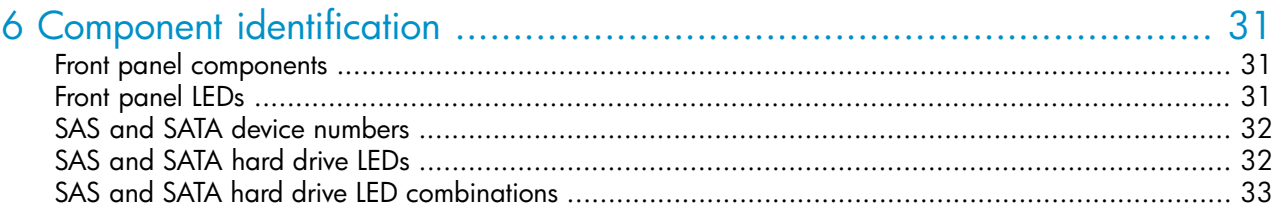

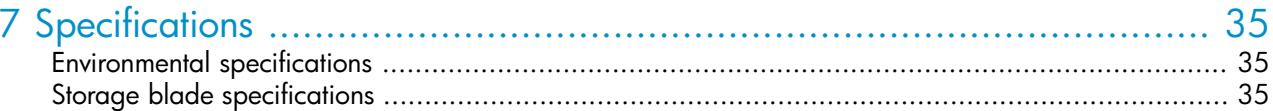

# Figures

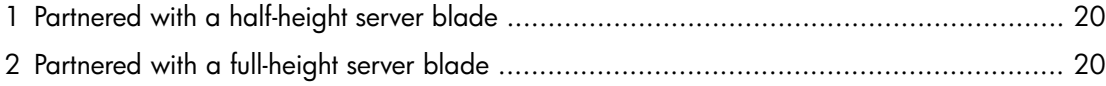

# **Tables**

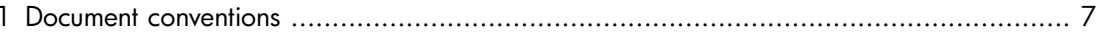

# <span id="page-6-0"></span>About this guide

### <span id="page-6-1"></span>Intended audience

<span id="page-6-2"></span>This guide is for an experienced service technician. HP assumes you are qualified in the servicing of computer equipment and trained in recognizing hazards in products with hazardous energy levels and are familiar with weight and stability precautions for rack installations.

### Document conventions and symbols

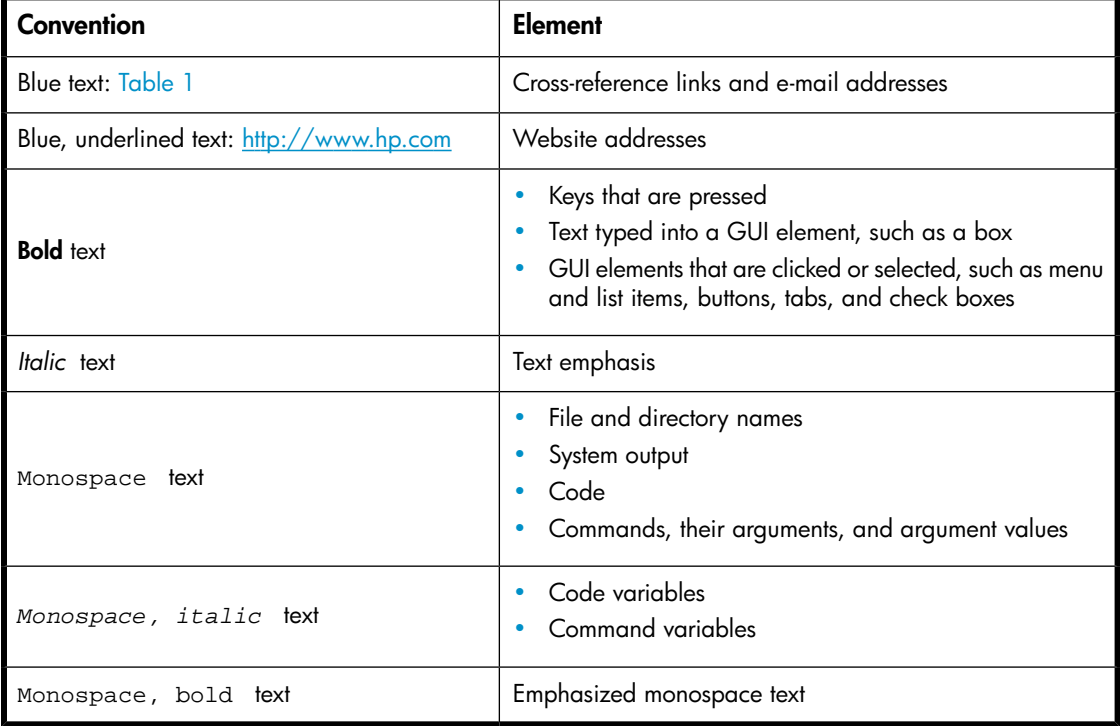

#### <span id="page-6-3"></span>Table 1 Document conventions

#### WARNING!

Indicates that failure to follow directions could result in bodily harm or death.

#### $\triangle$  CAUTION:

Indicates that failure to follow directions could result in damage to equipment or data.

#### IMPORTANT:

Provides clarifying information or specific instructions.

#### li<sup>3</sup> NOTE:

Provides additional information.

#### $\mathcal{R}$ : TIP:

<span id="page-7-0"></span>Provides helpful hints and shortcuts.

## <span id="page-7-1"></span>Rack stability

### HP technical support

For worldwide technical support information, see the HP support website:

#### <http://www.hp.com/support>

Before contacting HP, collect the following information:

- Product model names and numbers
- Technical support registration number (if applicable)
- Product serial numbers
- <span id="page-7-2"></span>• Error messages
- Operating system type and revision level
- Detailed questions

### Customer self repair

HP customer self repair (CSR) programs allow you to repair your StorageWorks product. If a CSR part needs replacing, HP ships the part directly to you so that you can install it at your convenience. Some parts do not qualify for CSR. Your HP-authorized service provider will determine whether a repair can be accomplished by CSR.

<span id="page-7-3"></span>For more information about CSR, contact your local service provider, or see the CSR website:

<http://www.hp.com/go/selfrepair>

### Product warranties

For information about HP StorageWorks product warranties, see the warranty information website:

<http://www.hp.com/go/storagewarranty>

### <span id="page-8-0"></span>Subscription service

HP recommends that you register your product at the Subscriber's Choice for Business website:

<http://www.hp.com/go/e-updates>

<span id="page-8-1"></span>After registering, you will receive e-mail notification of product enhancements, new driver versions, firmware updates, and other product resources.

### HP websites

For additional information, see the following HP websites:

- <http://www.hp.com>
- <http://www.hp.com/go/storage>
- <span id="page-8-2"></span>• <http://www.hp.com/support/manuals>
- <http://www.hp.com/support/downloads>

### Documentation feedback

HP welcomes your feedback.

To make comments and suggestions about product documentation, please send a message to storagedocsFeedback@hp.com. All submissions become the property of HP.

# <span id="page-10-0"></span>1 Customer self repair

HP products are designed with many Customer Self Repair (CSR) parts to minimize repair time and allow for greater flexibility in performing defective parts replacement. If during the diagnosis period HP (or HP service providers or service partners) identifies that the repair can be accomplished by the use of a CSR part, HP will ship that part directly to you for replacement. There are two categories of CSR parts:

- Mandatory—Parts for which customer self repair is mandatory. If you request HP to replace these parts, you will be charged for the travel and labor costs of this service.
- **Optional**—Parts for which customer self repair is optional. These parts are also designed for customer self repair. If, however, you require that HP replace them for you, there may or may not be additional charges, depending on the type of warranty service designated for your product.

#### L<sup>E</sup> NOTE:

Some HP parts are not designed for customer self repair. In order to satisfy the customer warranty, HP requires that an authorized service provider replace the part. These parts are identified as "No" in the Illustrated Parts Catalog.

Based on availability and where geography permits, CSR parts will be shipped for next business day delivery. Same day or four-hour delivery may be offered at an additional charge where geography permits. If assistance is required, you can call the HP Technical Support Center and a technician will help you over the telephone. HP specifies in the materials shipped with a replacement CSR part whether a defective part must be returned to HP. In cases where it is required to return the defective part to HP, you must ship the defective part back to HP within a defined period of time, normally five (5) business days. The defective part must be returned with the associated documentation in the provided shipping material. Failure to return the defective part may result in HP billing you for the replacement. With a customer self repair, HP will pay all shipping and part return costs and determine the courier/carrier to be used.

<span id="page-10-1"></span>For more information about HP's Customer Self Repair program, contact your local service provider. For the North American program, refer to the HP website <http://www.hp.com/go/selfrepair>.

### Parts only warranty service

Your HP Limited Warranty may include a parts only warranty service. Under the terms of parts only warranty service, HP will provide replacement parts free of charge.

For parts only warranty service, CSR part replacement is mandatory. If you request HP to replace these parts, you will be charged for the travel and labor costs of this service.

#### Customer self repair

# <span id="page-12-0"></span>2 Illustrated parts catalog

## <span id="page-12-1"></span>System components

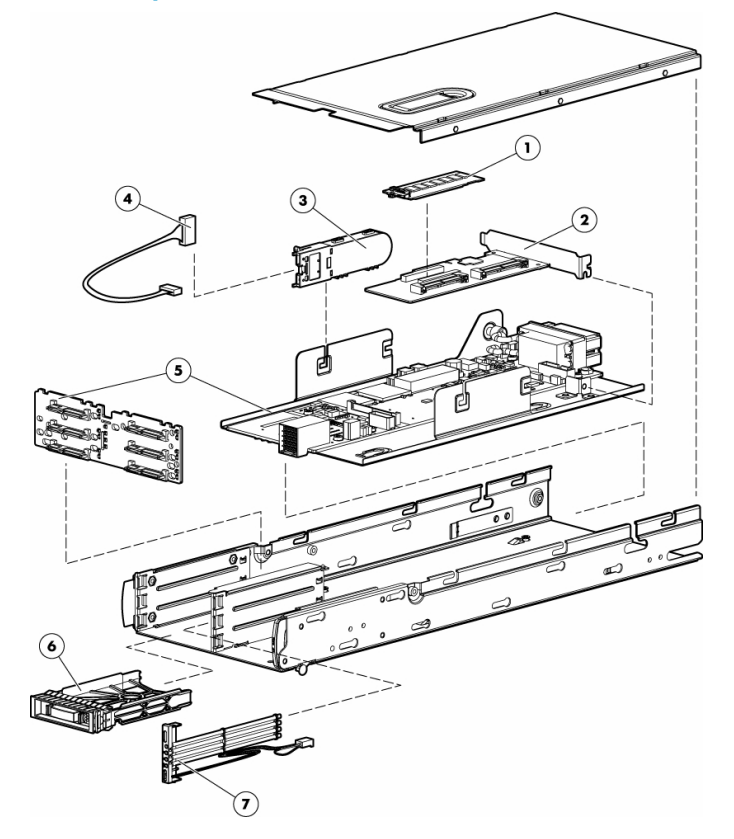

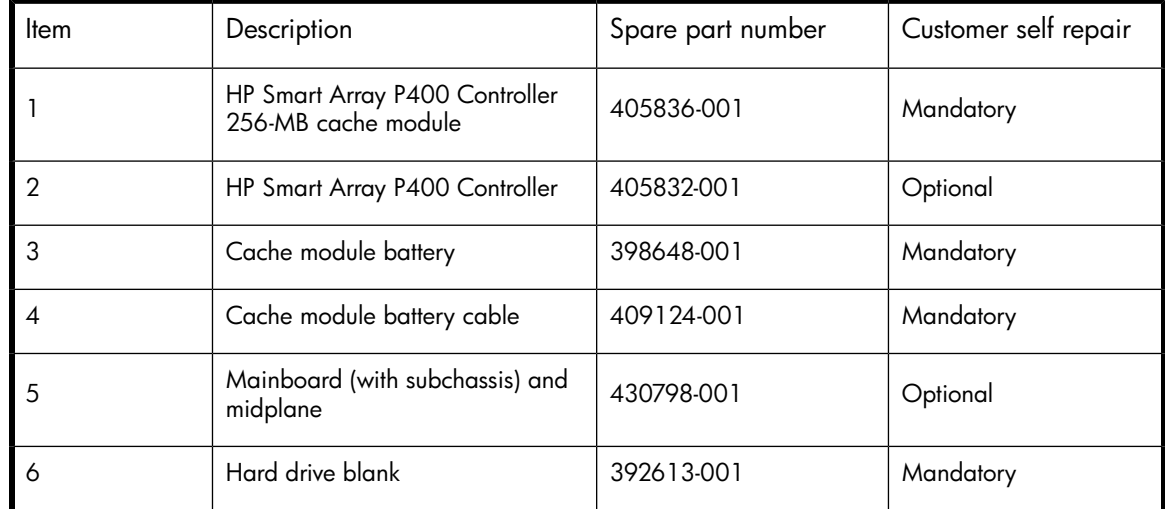

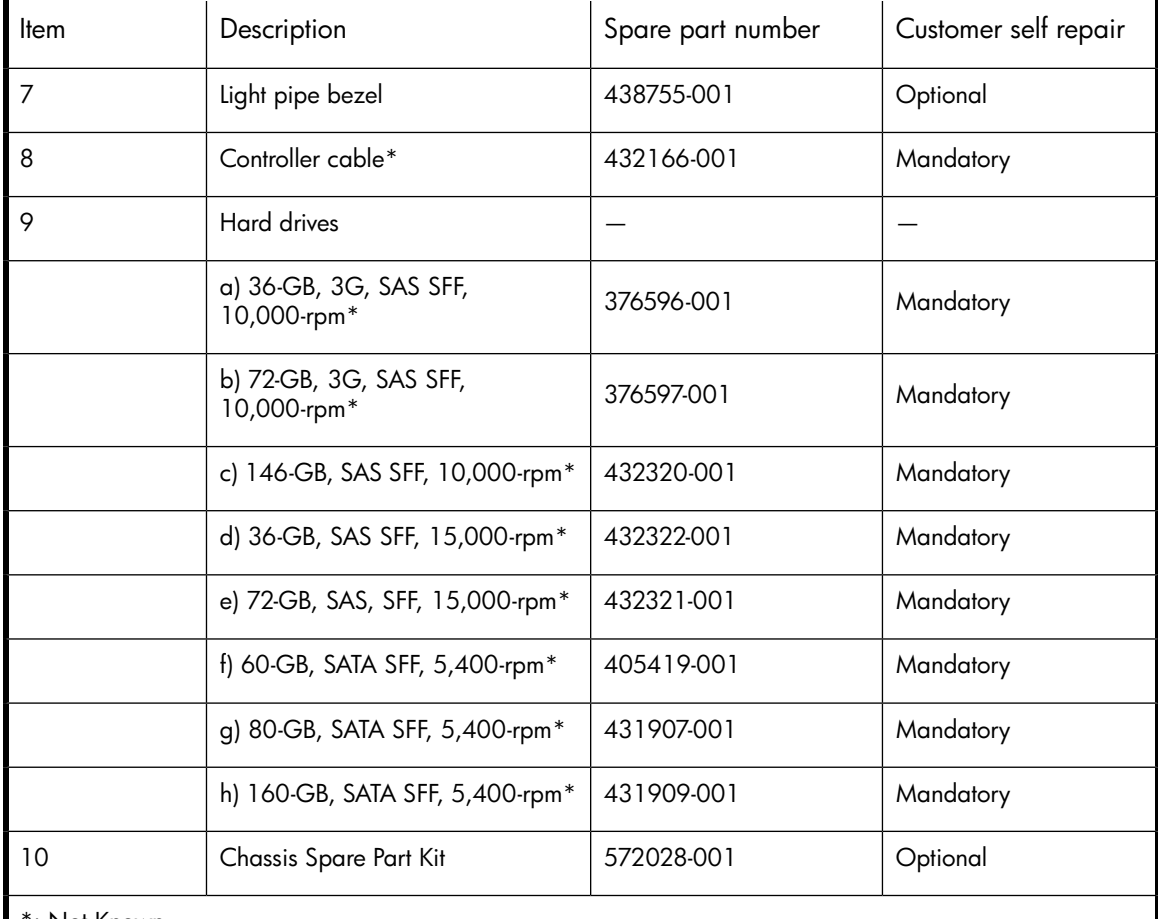

#### \*: Not Known

Mandatory: Parts for which customer self repair is mandatory. If you request HP to replace these parts, you will be charged for the travel and labor costs of this service.

Optional: Parts for which customer self repair is optional. These parts are also designed for customer self repair. If, however, you require that HP replace them for you, there may or may not be additional charges, depending on the type of warranty service designated for your product. 3No—Some HP parts are not designed for customer self repair. In order to satisfy the customer warranty, HP requires that an authorized service provider replace the part. These parts are identified as "No" in the Illustrated Parts Catalog.

# <span id="page-14-0"></span>3 Removal and replacement procedures

### <span id="page-14-1"></span>Required tools

You need the following items for some procedures:

- T-15 Torx screwdriver
- <span id="page-14-2"></span>• Diagnostics Utility

### Safety considerations

<span id="page-14-3"></span>Before performing service procedures, review all the safety information.

#### Preventing electrostatic discharge

To prevent damaging the system, be aware of the precautions you need to follow when setting up the system or handling parts. A discharge of static electricity from a finger or other conductor may damage system boards or other static-sensitive devices. This type of damage may reduce the life expectancy of the device.

To prevent electrostatic damage:

- Avoid hand contact by transporting and storing products in static-safe containers.
- Keep electrostatic-sensitive parts in their containers until they arrive at static-free workstations.
- <span id="page-14-4"></span>Place parts on a grounded surface before removing them from their containers.
- Avoid touching pins, leads, or circuitry.
- Always be properly grounded when touching a static-sensitive component or assembly.

#### Storage blade warnings and cautions

#### WARNING!

To reduce the risk of shock or injury from high-current electrical energy, do not remove the SB40c access panel and then install the SB40c into the enclosure.

#### WARNING!

WARNING: To reduce the risk of personal injury from hot surfaces, allow the drives and the internal system components to cool before touching them.

#### $\Delta$  Caution:

Do not operate the SB40c with the access panel removed. Operating the SB40c in this manner results in improper airflow and improper cooling that can lead to thermal damage.

#### $\Delta$  CAUTION:

<span id="page-15-0"></span>When performing non-hot-plug operations, you must power down the SB40c and/or the system. However, it may be necessary to leave the SB40c powered up when performing other operations, such as hot-plug installations or troubleshooting.

#### Symbols on equipment

The following symbols may be placed on equipment to indicate the presence of potentially hazardous conditions.

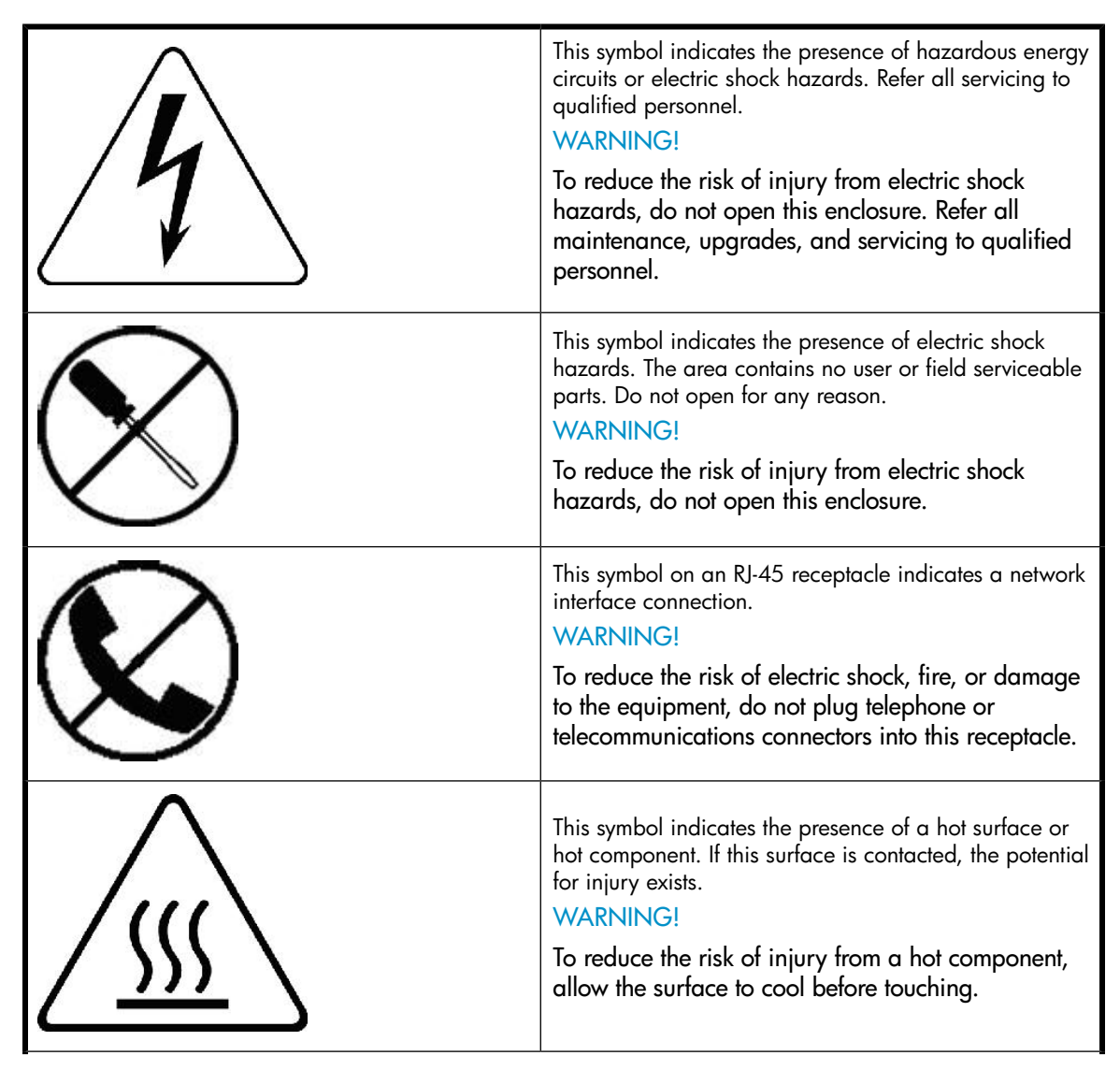

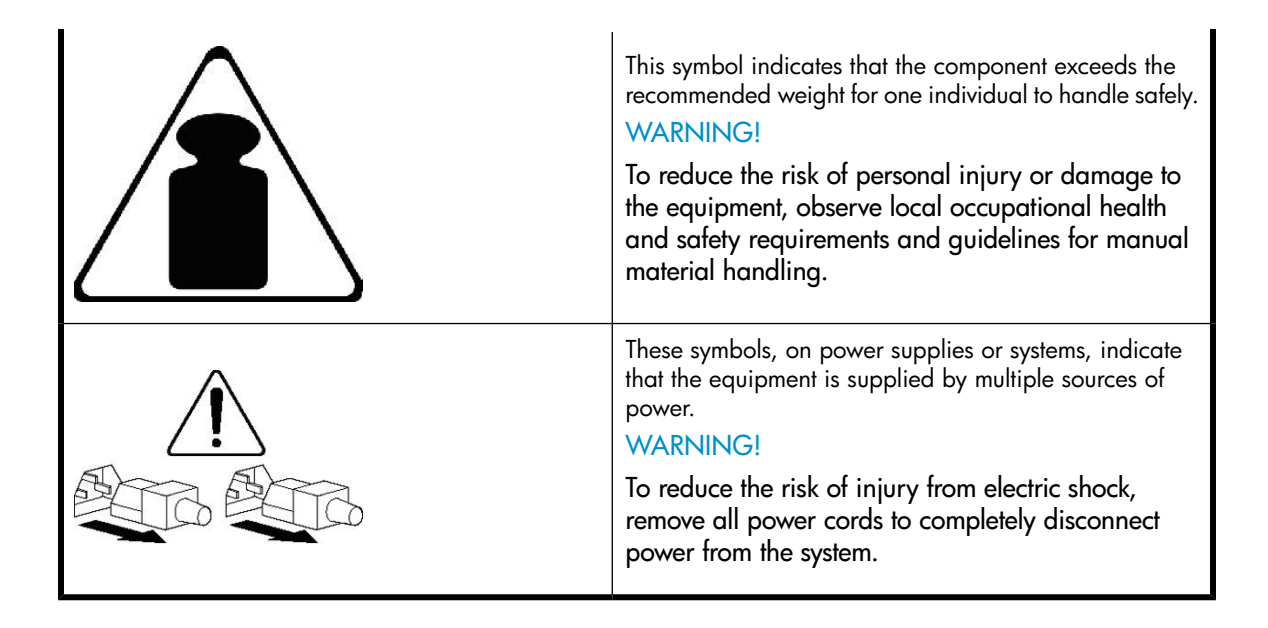

# <span id="page-18-0"></span>4 Storage blade preparation

<span id="page-18-1"></span>To service any internal SB40c component, power down the SB40c and remove it from the enclosure.

### Power down

In systems that use the SB40c as external data storage, be sure that the partner server blade is the first unit to be powered down and the last to be powered back up. Taking this precaution ensures that the system and the OS are shut down in an orderly manner.

#### IMPORTANT:

If installing a hot-plug device, it is not necessary to power down the SB40c.

<span id="page-18-2"></span>To power down the SB40c, power down the partner server blade. See the server blade documentation.

### Remove the SB40c

- 1. Identify the proper SB40c.
- 2. Power down the partner server blade.
- 3. If the SB40c partner server blade is a full-height server blade, remove the blank or the half-height server blade installed above the SB40c.
- 4. Remove the SB40c:

<span id="page-19-1"></span>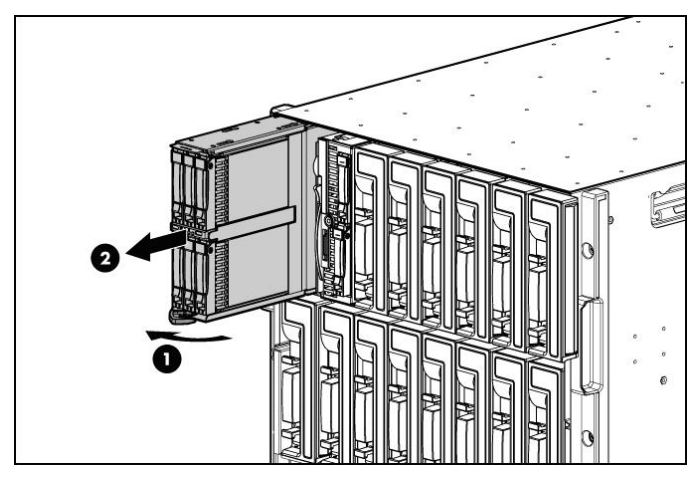

Figure 1 Partnered with a half-height server blade

<span id="page-19-2"></span>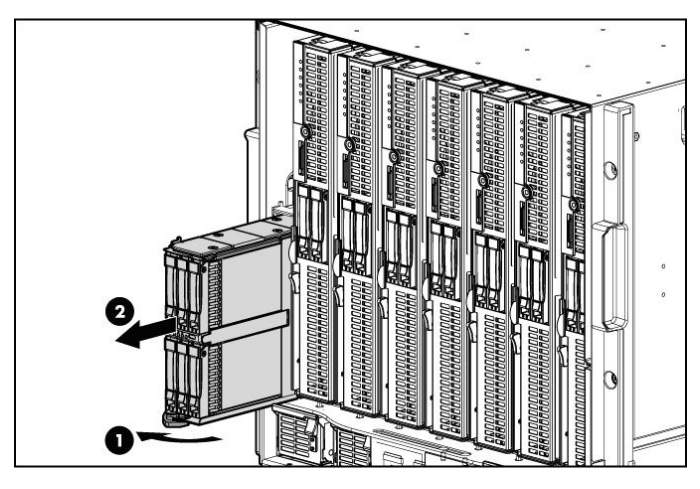

Figure 2 Partnered with a full-height server blade

5. Place the SB40c on a flat, level work surface.

#### WARNING!

To reduce the risk of personal injury from hot surfaces, allow the drives and the internal system components to cool before touching them.

#### <span id="page-19-0"></span> $\triangle$  CAUTION:

To prevent damage to electrical components, properly ground the SB40c before beginning any installation procedure. Improper grounding can cause ESD.

### Remove the access panel

To remove the component:

- 1. Power down the partner server blade.
- 2. Remove the SB40c.
- 3. Lift the access panel latch and slide the access panel to the rear.
- 4. Remove the access panel.

#### WARNING!

To reduce the risk of personal injury from hot surfaces, allow the drives and the internal system components to cool before touching them.

#### $\Delta$  CAUTION:

To prevent damage to electrical components, properly ground the server blade before beginning any installation procedure. Improper grounding can cause ESD.

To install the component:

- 1. Place the access panel on top of the SB40c with the hood latch open. Allow the panel to extend past the rear of the SB40c approximately 0.8 cm (0.2 in).
- <span id="page-20-0"></span>2. Engage the anchoring pin with the corresponding hole in the latch.
- 3. Push down on the hood latch. The access panel slides to a closed position.

### Hard drive blank

1. Remove the hard drive blank.

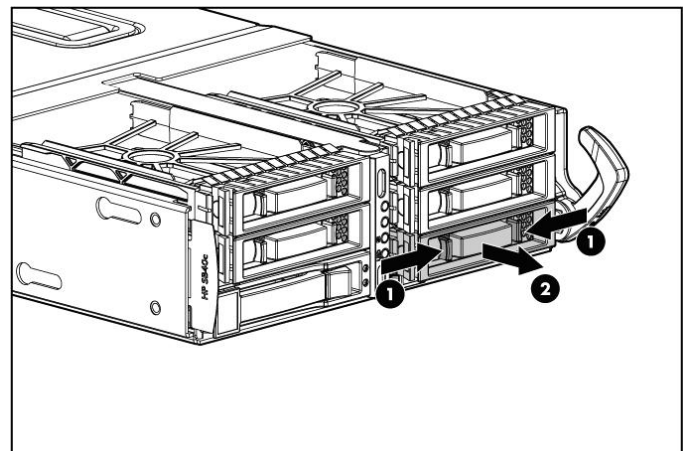

<span id="page-20-1"></span>2. Replace the component by reversing the removal procedure.

### Hard drive

- 1. Determine the status of the hard drive from the hot-plug SAS hard drive LED combinations.
- 2. Back up all server data.
- 3. Remove the hard drive.

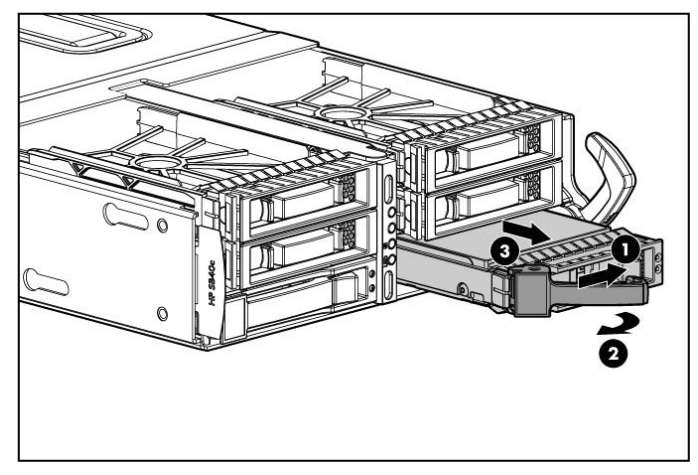

## <span id="page-21-0"></span>Cache module battery pack

This component uses a nickel metal hydride (NiMH) battery pack.

#### WARNING!

There is a risk of explosion, fire, or personal injury if a battery pack is mishandled. To reduce this risk:

- Do not attempt to recharge the batteries if they are disconnected from the controller.
- Do not expose the battery pack to water, or to temperatures higher than 60°C (140°F).
- Do not abuse, disassemble, crush, or puncture the battery pack.
- Do not short the external contacts.
- Replace the battery pack only with the designated HP spare.
- Battery disposal should comply with local regulations.

To remove the component:

- 1. Power down the partner server blade.
- 2. Remove the SB40c.
- 3. Remove the access panel.
- 4. Remove the battery pack.

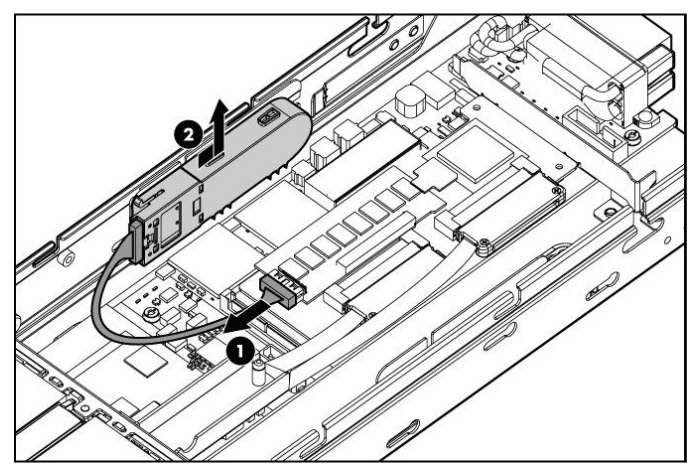

## <span id="page-22-0"></span>HP Smart Array P400 Controller 256-MB cache module

To remove the component:

- 1. Power down the partner server blade.
- 2. Remove the SB40c.
- 3. Remove the access panel.
- 4. Disconnect the battery cable from the cache.

#### $\triangle$  CAUTION:

Disconnect the cable from the cache module only if the battery pack is not being used to recover data from the server or transfer data to another server.

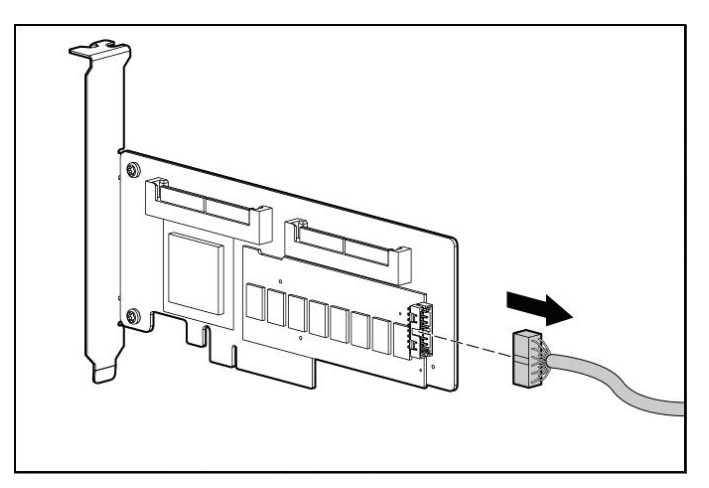

5. Remove the cache module from the controller.

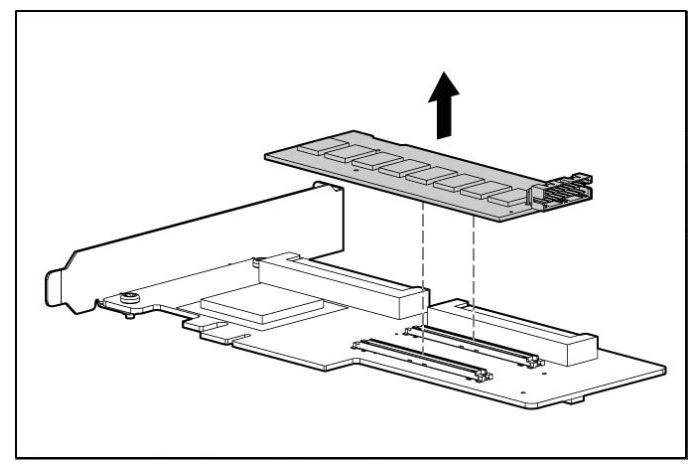

# <span id="page-23-0"></span>Mainboard subchassis and midplane

To remove the component:

- 1. Power down the partner server blade.
- 2. Remove the SB40c.
- 3. Remove all hard drive blanks.
- 4. Remove all hard drives.
- 5. Remove the access panel.
- **6.** Remove the mainboard subchassis.

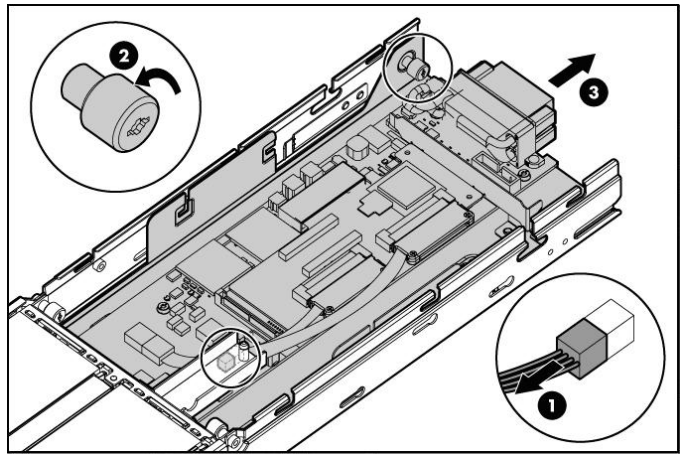

7. Remove the midplane and midplane bracket.

#### **EV** NOTE:

Be careful not to damage wire for light pipe LEDs by sharp edge.

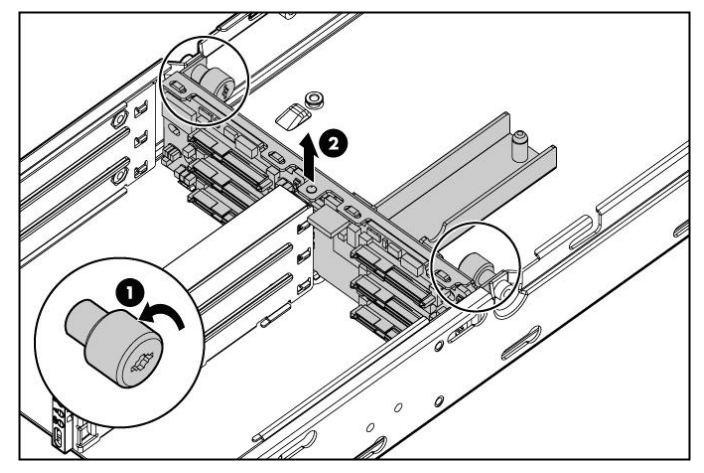

8. Remove the midplane.

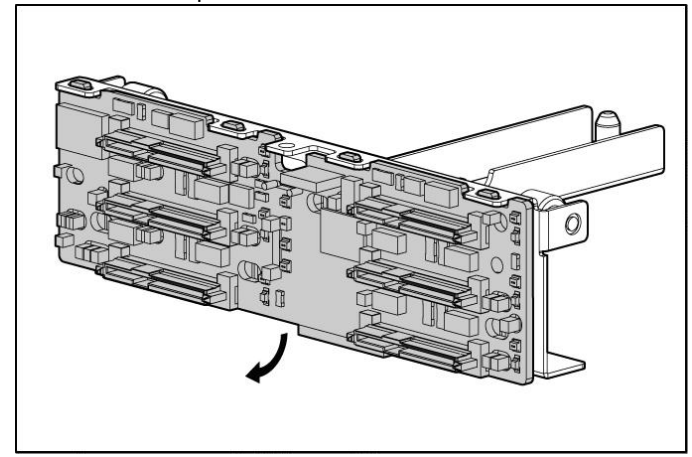

<span id="page-24-0"></span>9. Replace the component by reversing the removal procedure.

## Light pipe bezel

- 1. Power down the partner server blade.
- 2. Remove the SB40c.
- 3. Remove all hard drive blanks.
- 4. Remove all hard drives.
- 5. Remove the access panel.
- 6. Remove the mainboard subchassis and midplane
- 7. Remove the center cage cover (1) and the light pipe bezel (2) by pulling in the direction of the arrow (3).

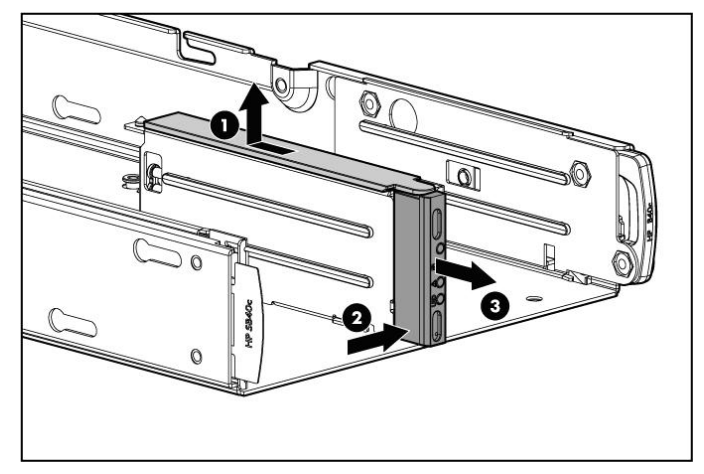

### <span id="page-25-0"></span>HDD rails

- 1. Power down the partner server blade.
- 2. Remove the SB40c.
- 3. Remove all hard drive blanks.
- 4. Remove all hard drives.
- 5. Remove the access panel.
- 6. Remove the mainboard subchassis and midplane.
- 7. Remove the light pipe bezel.
- 8. Remove the center cage cover and the light pipe bezel.
- 9. Remove HDD rails.

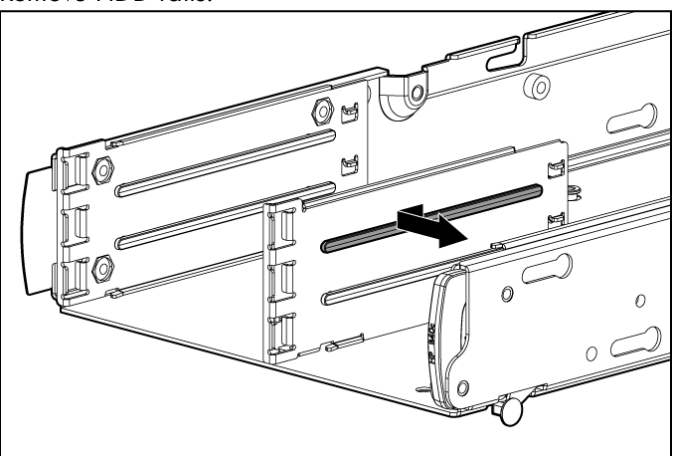

10. Replace the component by reversing the removal procedure.

### <span id="page-25-1"></span>HP Smart Array P400 Controller

To remove the component:

- 1. Power down the partner server blade.
- 2. Remove the SB40c.
- 3. Remove all hard drive blanks.
- 4. Remove all hard drives.
- 5. Remove the access panel.
- 6. Remove the cache module.
- 7. Remove the HP Smart Array P400 Controller cables.
- 8. Remove the mainboard subchassis.
- 9. Remove the HP Smart Array P400 Controller.

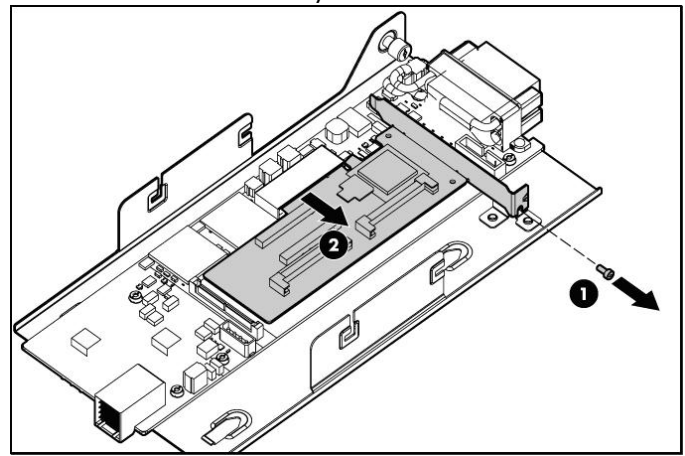

### <span id="page-26-0"></span>Replacing the chassis

To replace the chassis all of electronic pieces must be transferred over to the new chassis.

#### **1** IMPORTANT:

<span id="page-26-1"></span>Write down the product number and serial number of the old chassis on the new chassis for warranty or contract validation.

#### **Chassis**

- 1. Power down the partner server blade.
- 2. Remove the SB40c.
- 3. Remove all hard drive blanks.
- 4. Remove all hard drives.
- 5. Remove the access panel.
- 6. Remove the mainboard subchassis and midplane.
- 7. Remove the light pipe bezel.
- 8. Remove the center cage cover.
- 9. Remove HDD rails.
- 10. Chassis is now disassembled and prepared for user serviceable chassis swap.

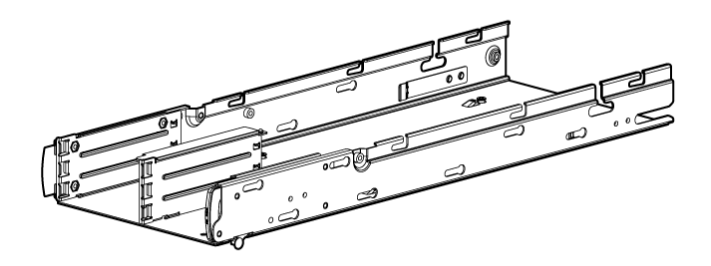

# <span id="page-28-0"></span>5 Diagnostic tools

### <span id="page-28-1"></span>Integrated Management Log

The IML records hundreds of events and stores them in an easy-to-view form. The IML timestamps each event with 1-minute granularity.

You can view recorded events in the IML in several ways, including the following:

- From within HP SIM
- From within Survey Utility
- From within operating system-specific IML viewers
	- For NetWare: IML Viewer
	- For Windows®: IML Viewer
	- For Linux: IML Viewer Application
- From within the iLO2 user interface
- <span id="page-28-2"></span>• From within HP Insight Diagnostics

For more information, refer to the Management CD in the HP ProLiant Essentials Foundation Pack.

### Array Diagnostic Utility

ADU is a tool that collects information about array controllers and generates a list of detected problems. ADU can be accessed from the SmartStart CD or downloaded from the HP website [http://www.hp.com.](http://www.hp.com)

# <span id="page-30-0"></span>6 Component identification

## <span id="page-30-1"></span>Front panel components

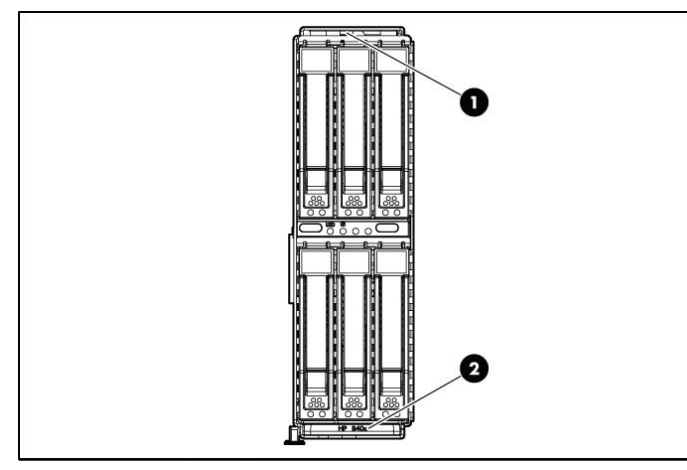

<span id="page-30-2"></span>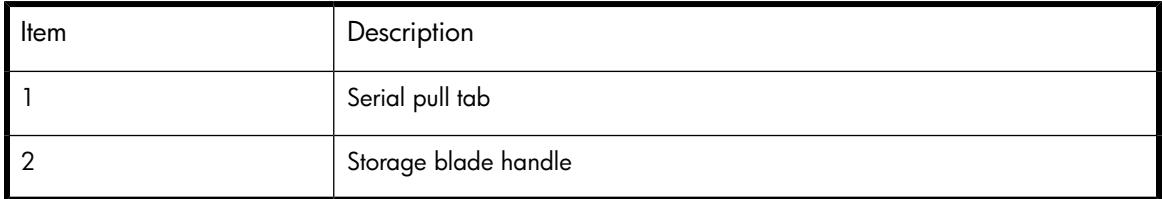

## Front panel LEDs

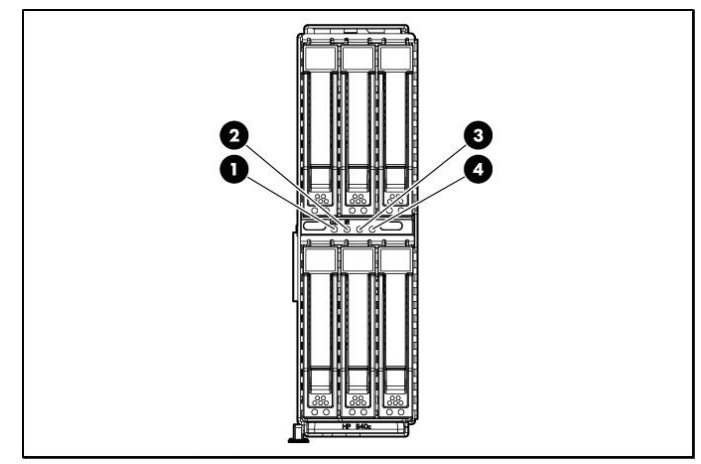

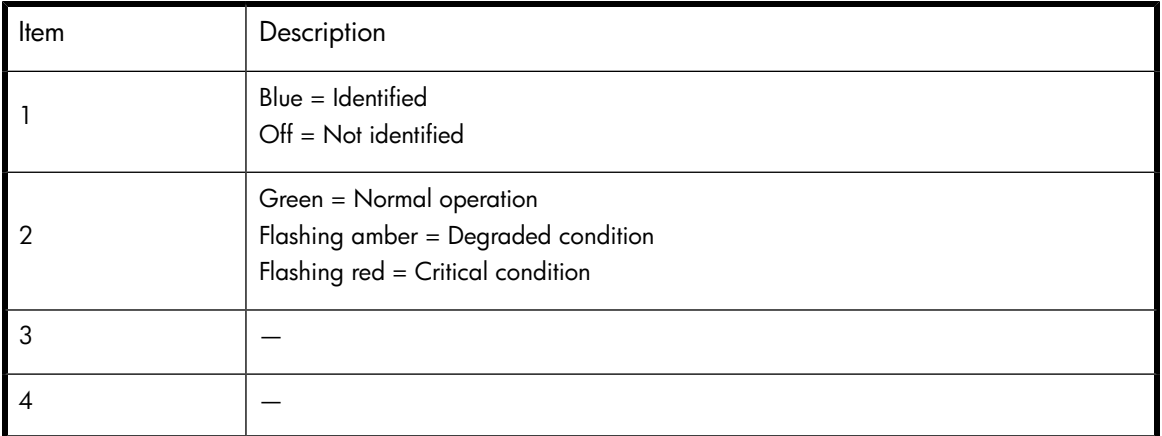

## <span id="page-31-0"></span>SAS and SATA device numbers

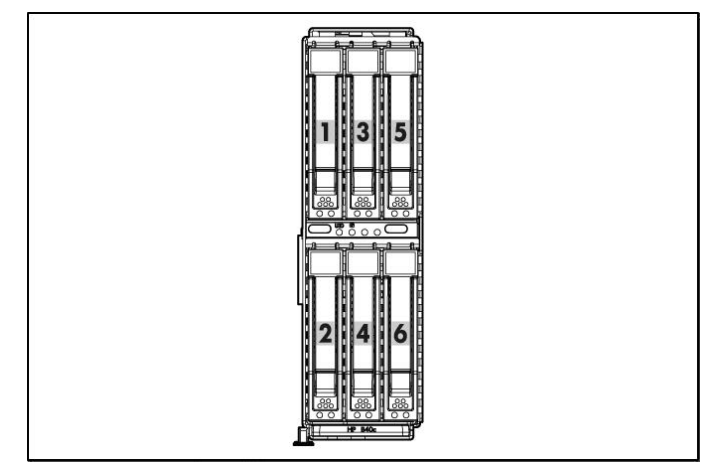

## <span id="page-31-1"></span>SAS and SATA hard drive LEDs

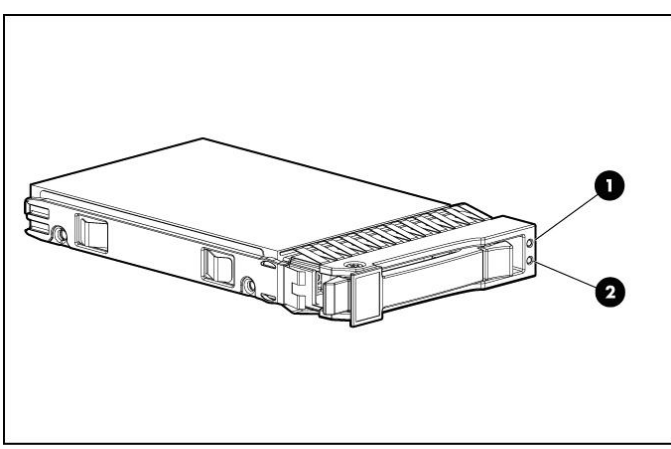

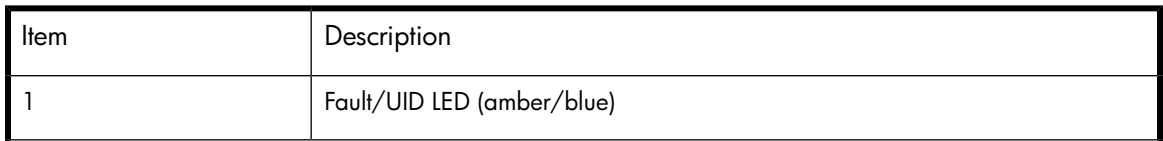

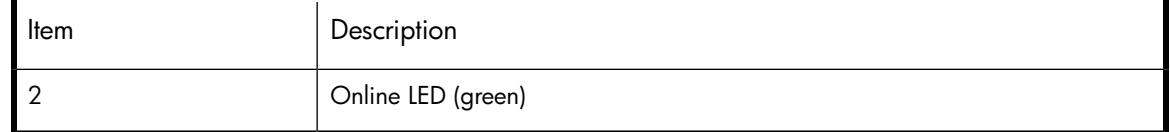

## <span id="page-32-0"></span>SAS and SATA hard drive LED combinations

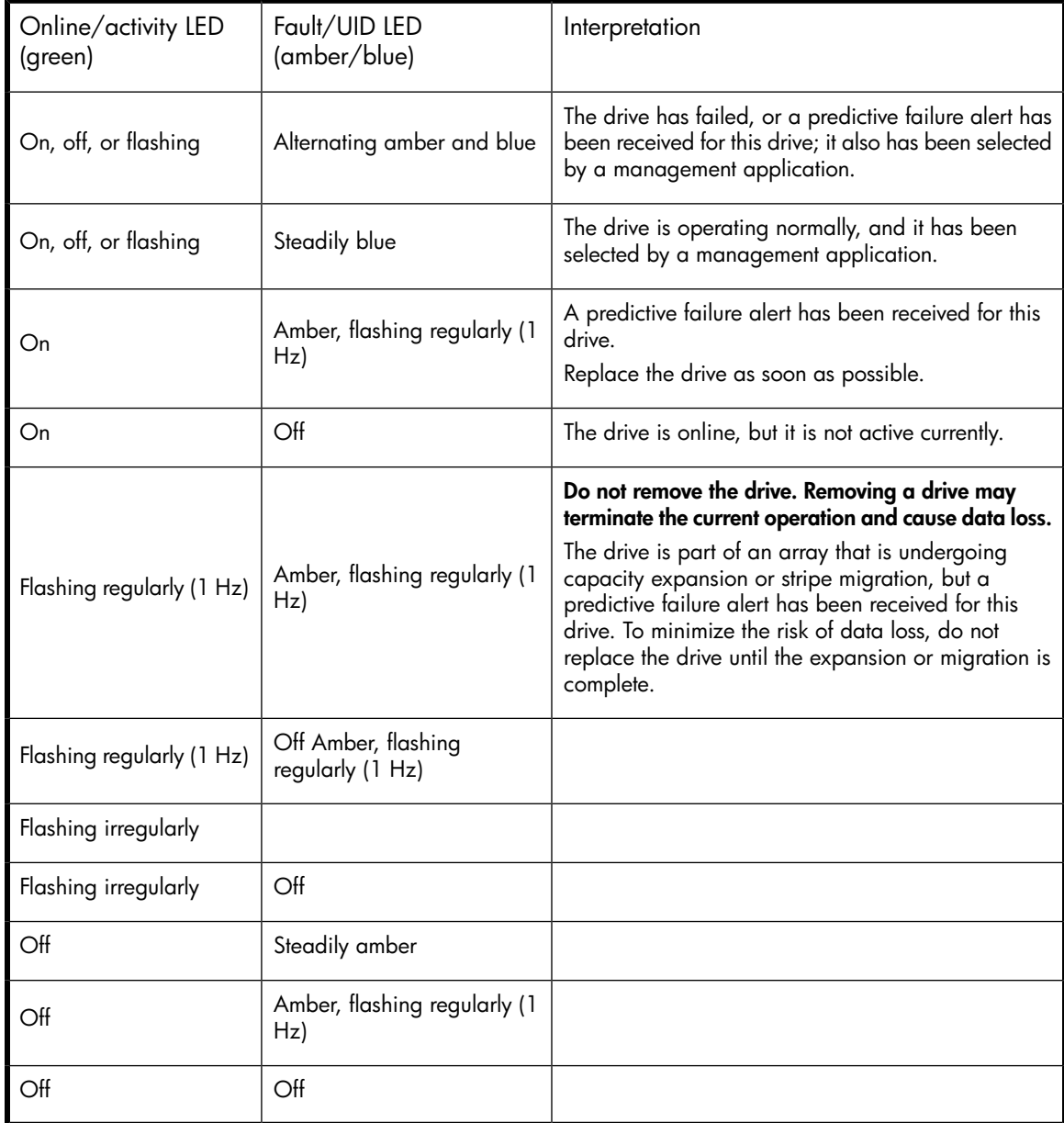

#### Component identification

# <span id="page-34-0"></span>7 Specifications

## <span id="page-34-1"></span>Environmental specifications

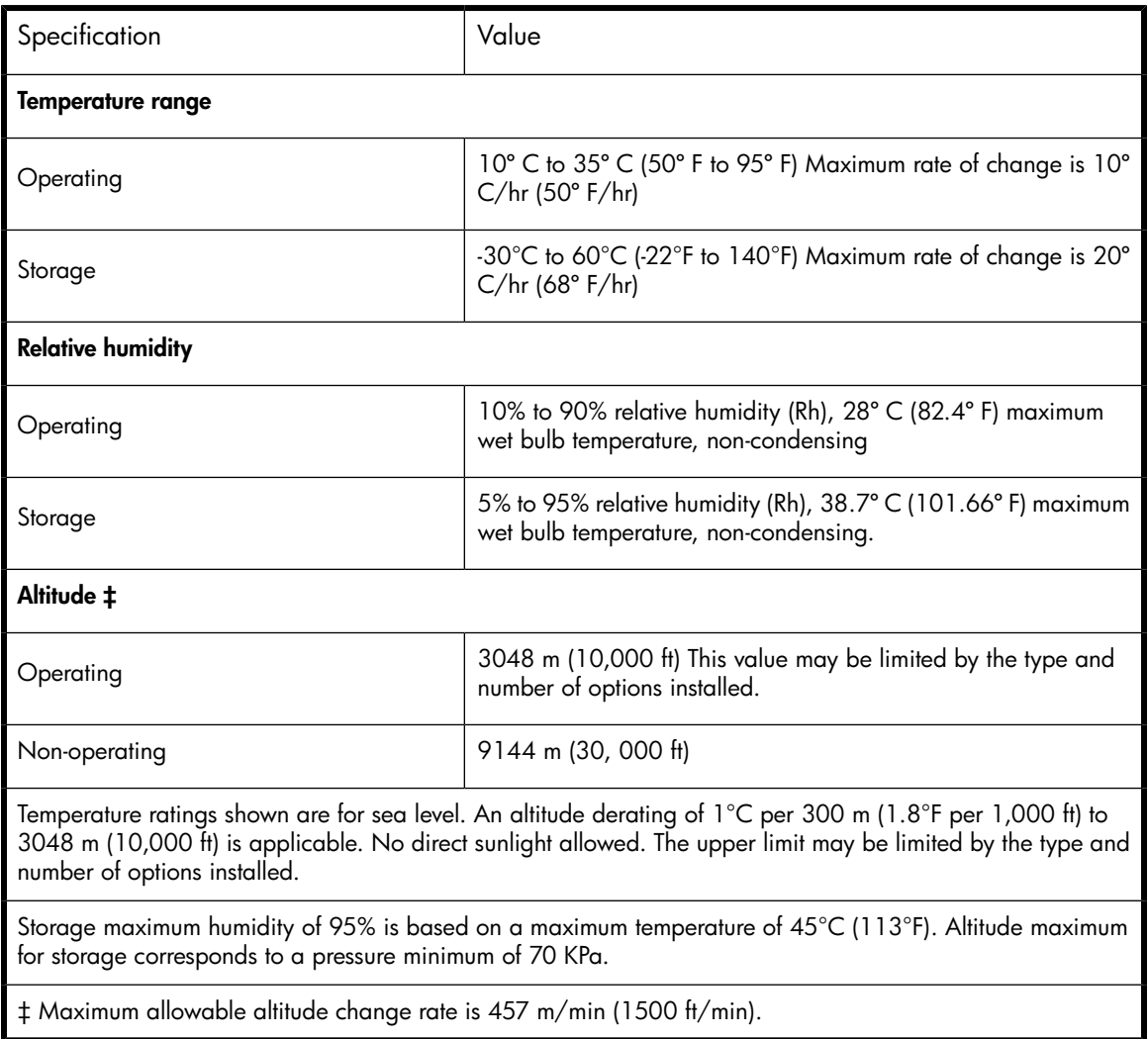

## <span id="page-34-2"></span>Storage blade specifications

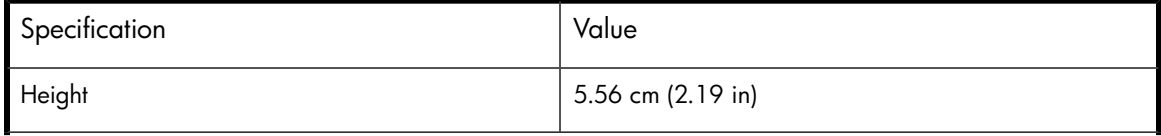

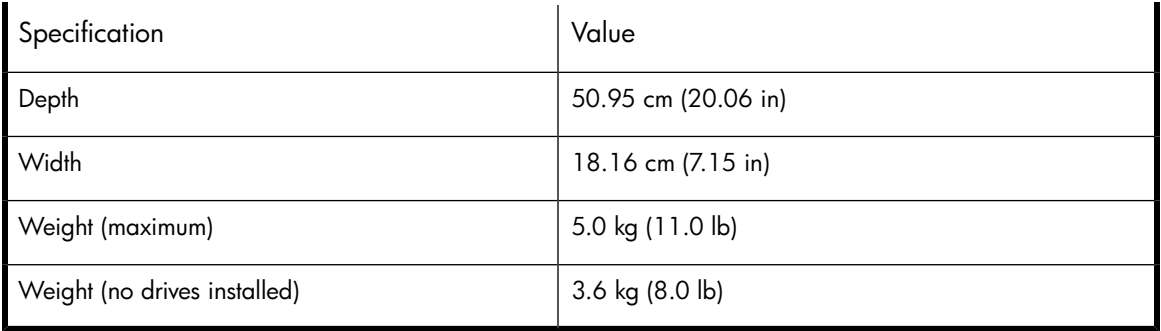